EDI Specification for Service Provider

Effective from Apr 2023

Nippon Automated Cargo and Port Consolidated System, Inc.

# Table of Contents

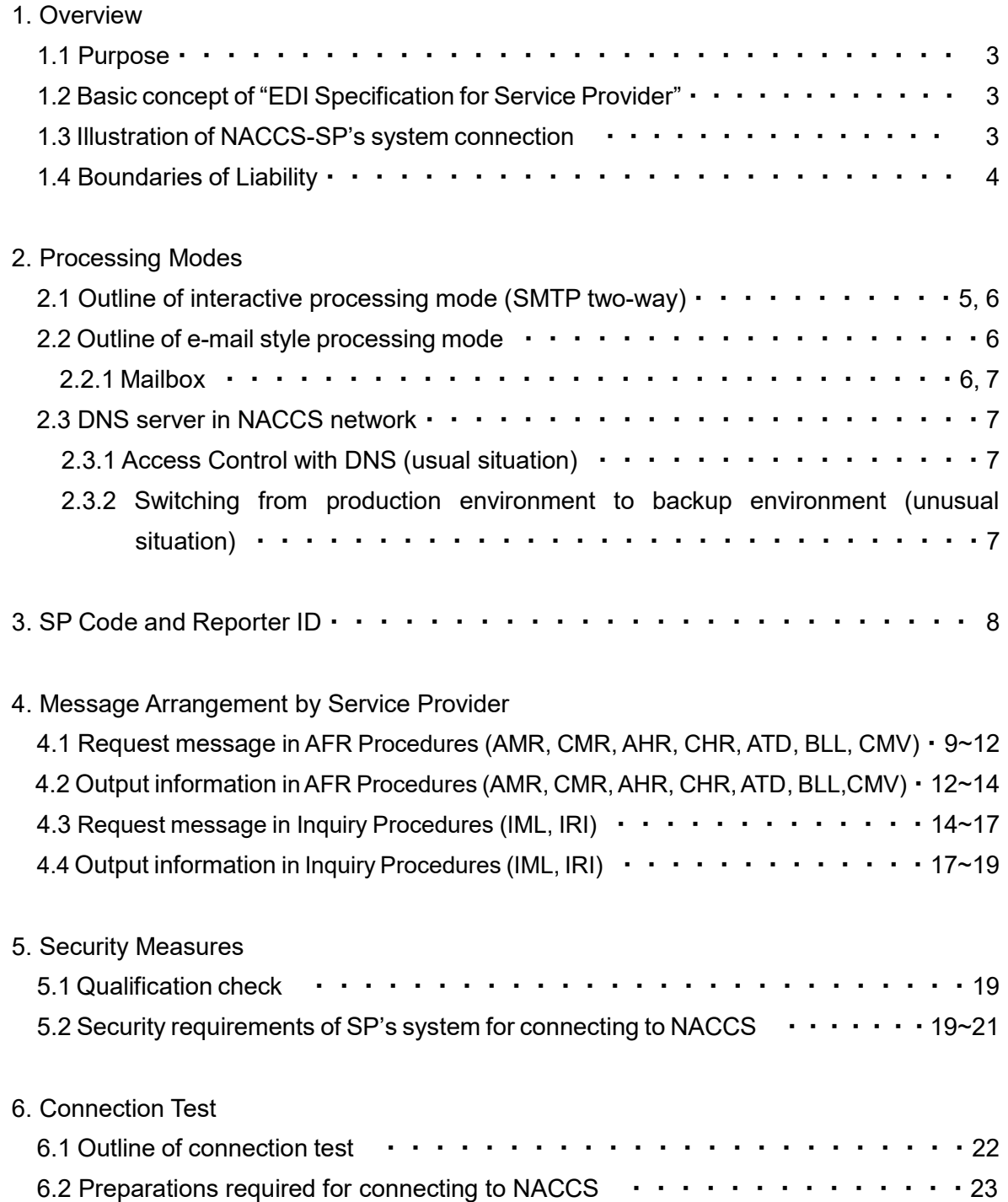

### 1.Overview

## 1.1 Purpose

The "EDI Specification for Service Provider" describes technical requirements for Service Providers (hereinafter "SP"). System connection between NACCS and SP is intended to smoothly enforce Japan Advance Filing Rules and to realize optimized and streamlined international logistics operations by online connections established between NACCS and SP's systems.

## 1.2 Basic concept of "EDI Specification for Service Provider"

In principle, connections between NACCS and the SP's system shall be established via gateway server (SMTP two-way processing (Interactive processing) or E-mail style processing (using SMTP/POP3)) as described in the "NACC EDI Specification". SP are able to choose either SMTP two-way processing mode or E-mail style processing mode. Any matters not specified in this Specification are subject to the provisions stated in the "NACCS EDI Specification".

## 1.3 Illustration of NACCS-SP's system connection

Figure 1.1 illustrates online connections between NACCS and a SP's system. Due to the condition in connecting to NACCS Network, maintenance of router, and security requirements, gateway computer and NACCS connection router must be located in Japan.

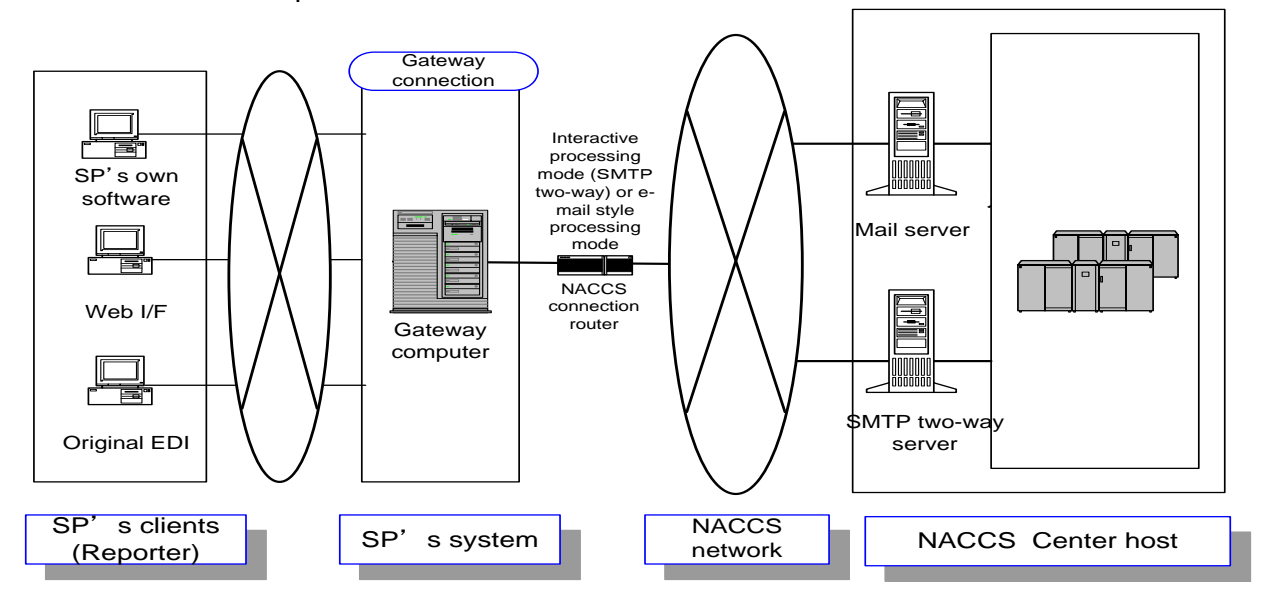

Figure 1.1 Illustration of NACCS-SP's System Connection

# 1.4 Boundaries of Liability

NACCS Center shall assume liability for failures between the NACCS Center server and the NACCS connection router on the SP's system side.

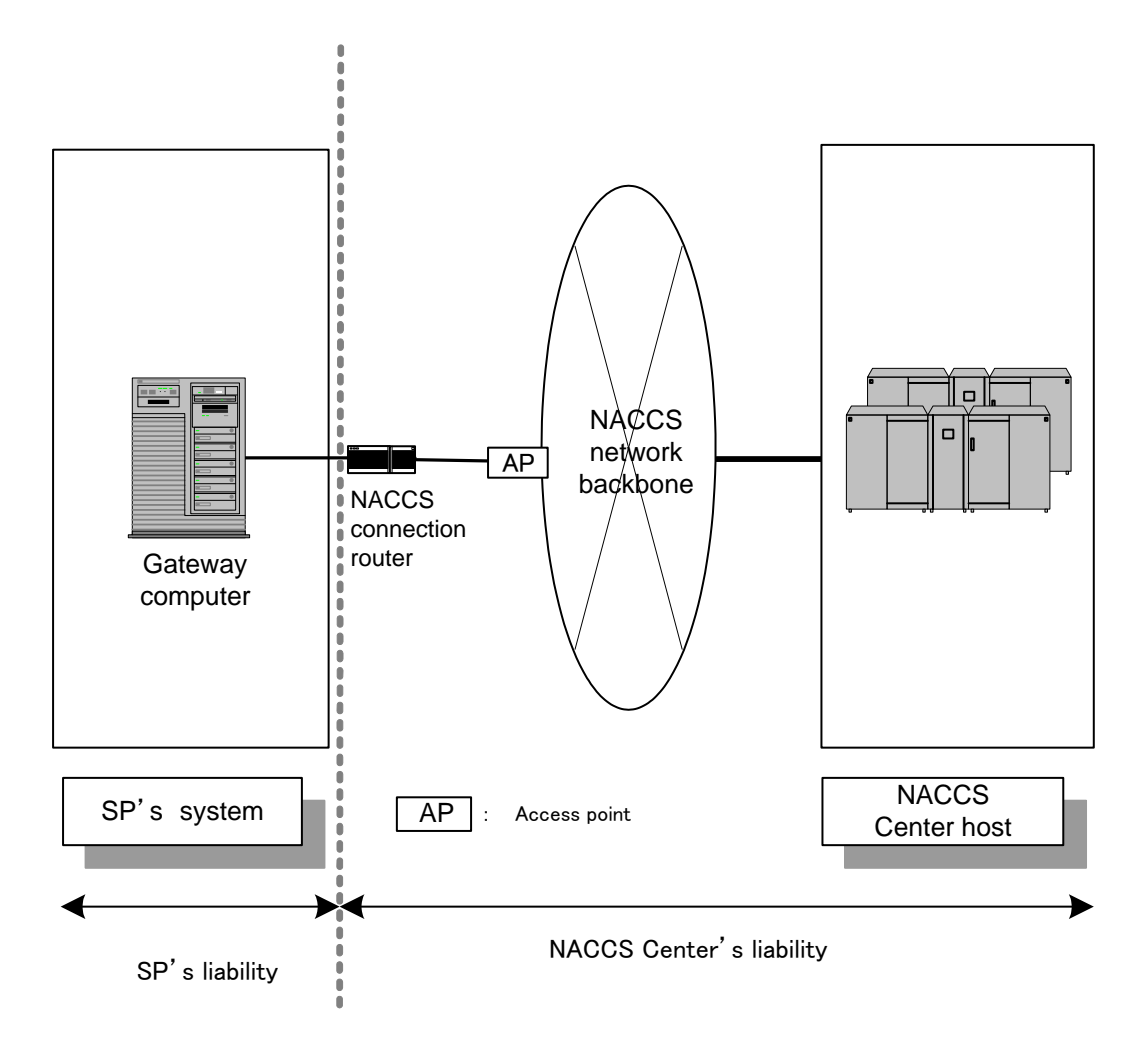

Figure 1.2 Boundaries of Liability

## 2. Processing Modes

2.1 Outline of interactive processing mode (SMTP two-way)

An outline of interactive processing mode (SMTP two-way) is given below. For details, see "4.2 Interactive Processing Mode (SMTP two-way)" in "NACCS EDI Specification".

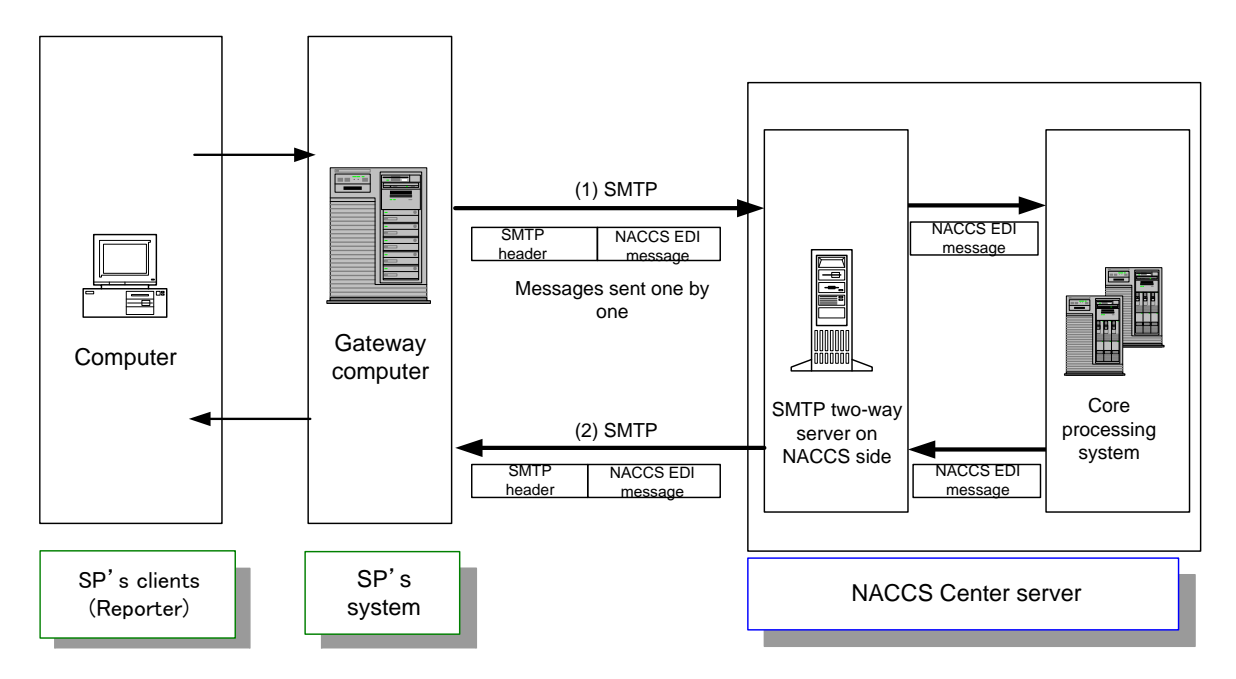

Figure 2.1 Example of Processing Using Interactive Processing Mode (SMTP two-way)

(1) In response to a procedure implemented by the reporter through the SP's system, the SP's system creates a NACCS EDI message and transmits a processing request message from the gateway computer on the SP side to the SMTP two-way server on NACCS Center side.

(2) A processing request message sent to the SMTP two-way server on NACCS Center side is forwarded to the core processing system. The core processing system processes the request and transmits the result message back to the SMTP two-way server on NACCS Center side. The SMTP two-way server on the NACCS Center side then transmits Process Result Output in SMTP to the gateway computer on the SP side. Therefore, the gateway computer on the SP side must stay activated at all times.

(3) In case the SP's system failed in receiving messages due to network or system errors in the SP's system, the messages not yet transmitted will be stored in the temporary storage area in the NACCS Center server. (For details, see "3.7 File exchange block and retrieving procedure" in "NACCS EDI Specification".) These messages will be stored by each SP code, so messages should be retrieved in the unit of SP code.

### 2.2 Outline of e-mail style processing mode

An outline of E-mail style processing mode is given below. For details, see "4.3 E-mail Style Processing Mode" in "NACCS EDI Specification".

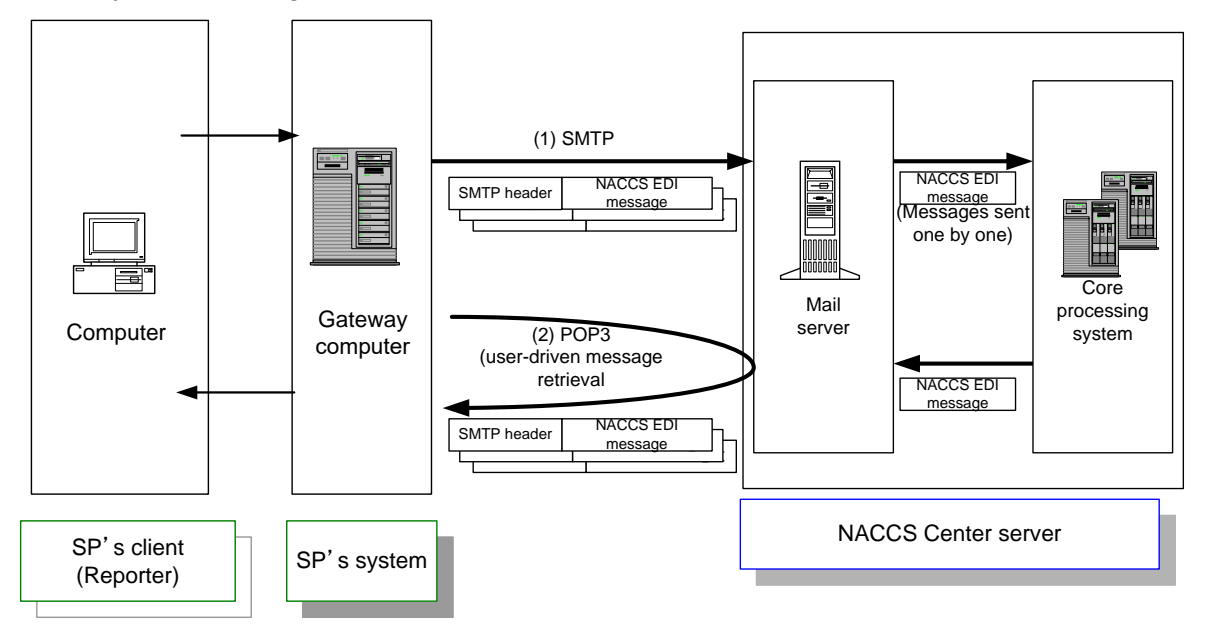

Figure 2.2 Example of Processing in E-mail Style Processing Mode

(1) In response to a procedure implemented by the reporter, the SP's system creates and transmits a NACCS EDI message to the mail server on NACCS Center side in SMTP. Multiple messages can be transmitted at a time.

(2) Processing request messages transmitted to the mail server are forwarded to the core processing system one by one and processed based on the requests in the messages. Result messages are transmitted to the mailbox for incoming messages in the mail server.

(3) SP's system receives Process Result Outputs from the mailbox by the POP3 command for retrieval.

### 2.2.1 Mailbox

(1) Mailbox assignment

NACCS Center assigns a single mailbox to a single SP's system (\*Note). All

messages for reporters will be stored in the mailbox.

(\*Note) In case SP needs multiple mailboxes, NACCS Center can provide at most ten (10) mailboxes in response to SP's request.

(2) Mailbox ID and mailbox password

NACCS Center grants a single mailbox ID and password for a single mailbox assigned to a SP's system. The SP's system retrieves messages for their reporters in a batch. The SP's system must deliver the messages properly to each reporter according to the destination of message.

- 2.3 DNS server in NACCS network
	- 2.3.1 Access Control with DNS (Usual situation)

NACCS Center provides IP address of DNS server and domain name of each NACCS server computer for domain name resolution. By accessing DNS servers, SP can translate NACCS servers' domain name to its IP address.

2.3.2 Switching from production environment to backup environment (Unusual situation)

NACCS Center will change the setting information of DNS to switch from production environment to backup environment of NACCS for users and SP. Thus, SP have no need to care about redirection of system environment in such case. SP who follow 2.3.1 above, can switch from production environment to backup environment without significant actions.

#### 3. SP Code and Reporter ID

Each SP is assigned a code ("SP code") consists of 8-digit ID and 6-to-8-digit changeable password. Similarly, reporters are assigned ID ("Reporter ID") and password by NACCS Center. In principle, reporters are required to apply for their Reporter ID on their own. However, SP are allowed to apply for new Reporter IDs on behalf of their clients under the condition that NACCS center has received such clients' written proof of agreement to the terms and conditions for the use of Reporter ID and the Reporter ID issuance system.

SP code is used to control messages in the NACCS system. SP must add its own SP code to the reporter's message to set up the NACCS-EDI message in SP's system. Reporter ID is for NACCS and Japan Customs to identify the reporter. Therefore, Reporter ID must be properly contained in the NACCS EDI message. If SP use their own user codes to manage customer information, they must convert their own IDs to NACCSassigned Reporter IDs and make sure message sent to NACCS contains NACCSassigned IDs and passwords properly to enable the NACCS host computer to identify the reporter. NACCS processes procedures and identify reporters who sent the message through SP's systems based on the NACCS assigned Reporter ID contained in the message.

## 4. Message Arrangement by Service Provider

4.1 Request message in AFR Procedures (AMR, CMR, AHR, CHR, ATD, BLL, CMV)

SP is required to add relevant tail code to the Input Common Fields and add SP code to the Input Fields in the NACCS-EDI message from the reporter.

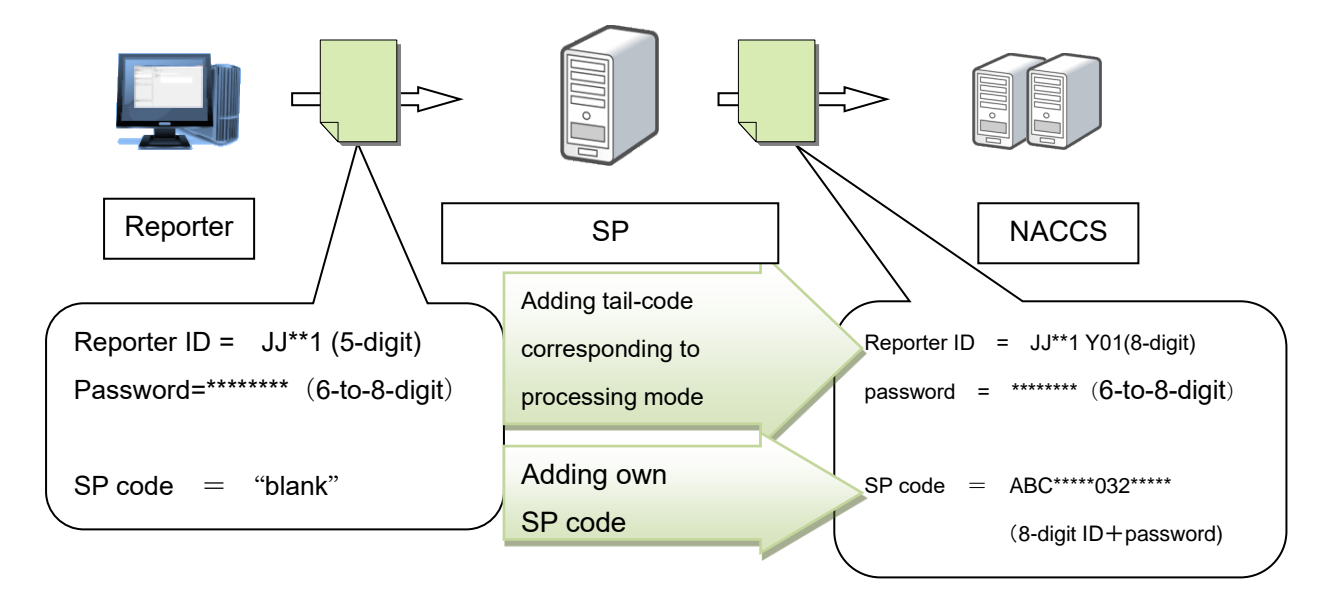

Figure 4.1 Message Arrangement by Service Provider

See the following table for the details of message arrangement rules on input common fields and SP code field.

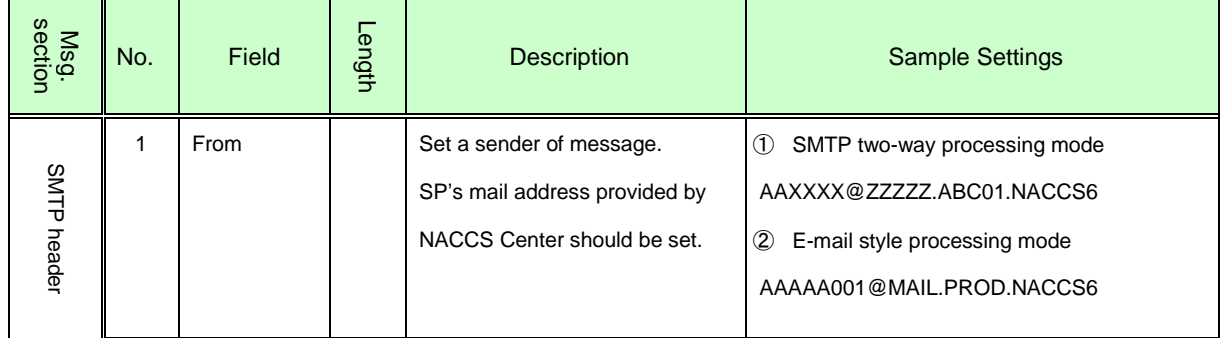

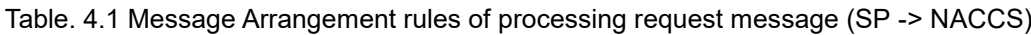

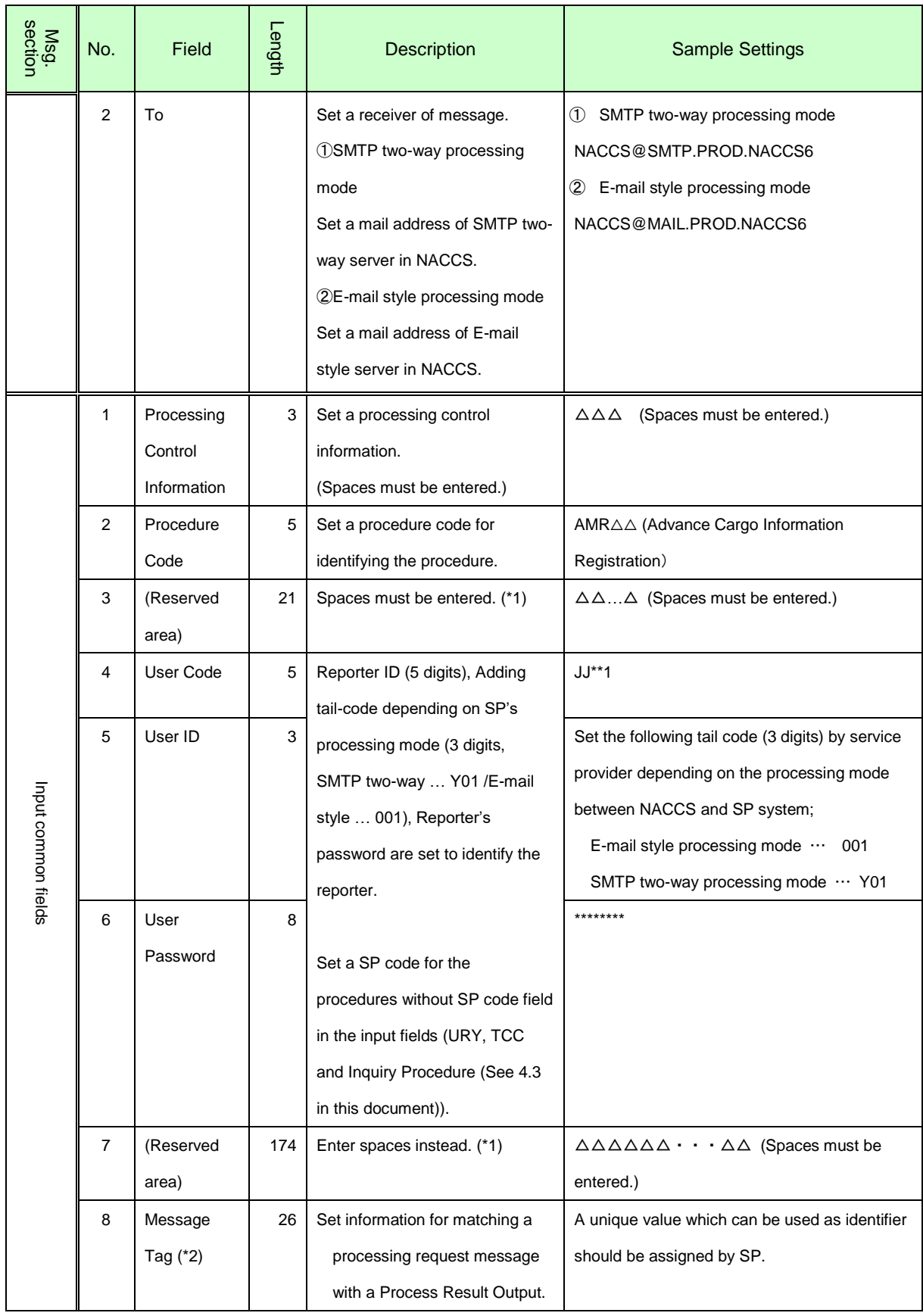

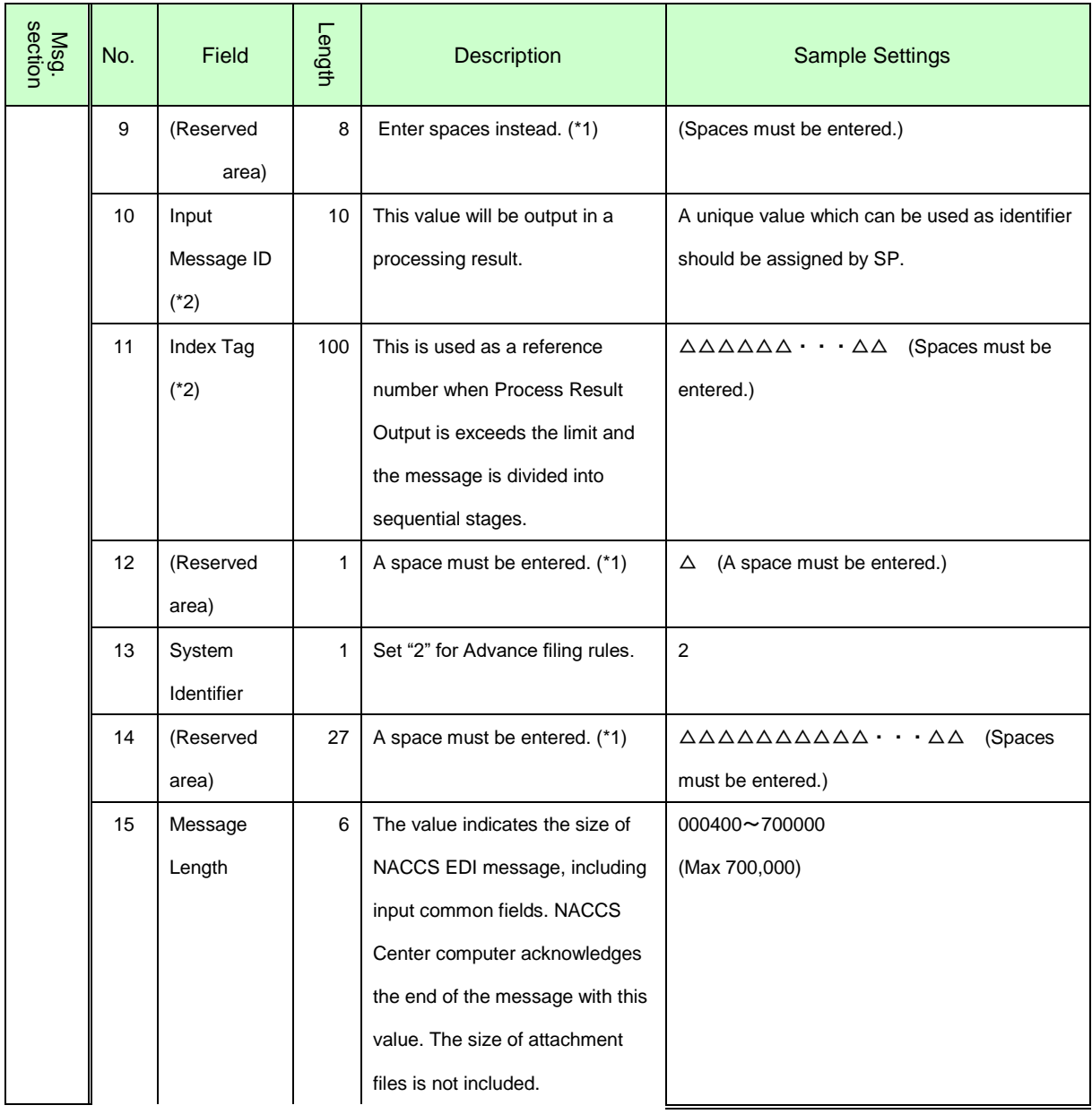

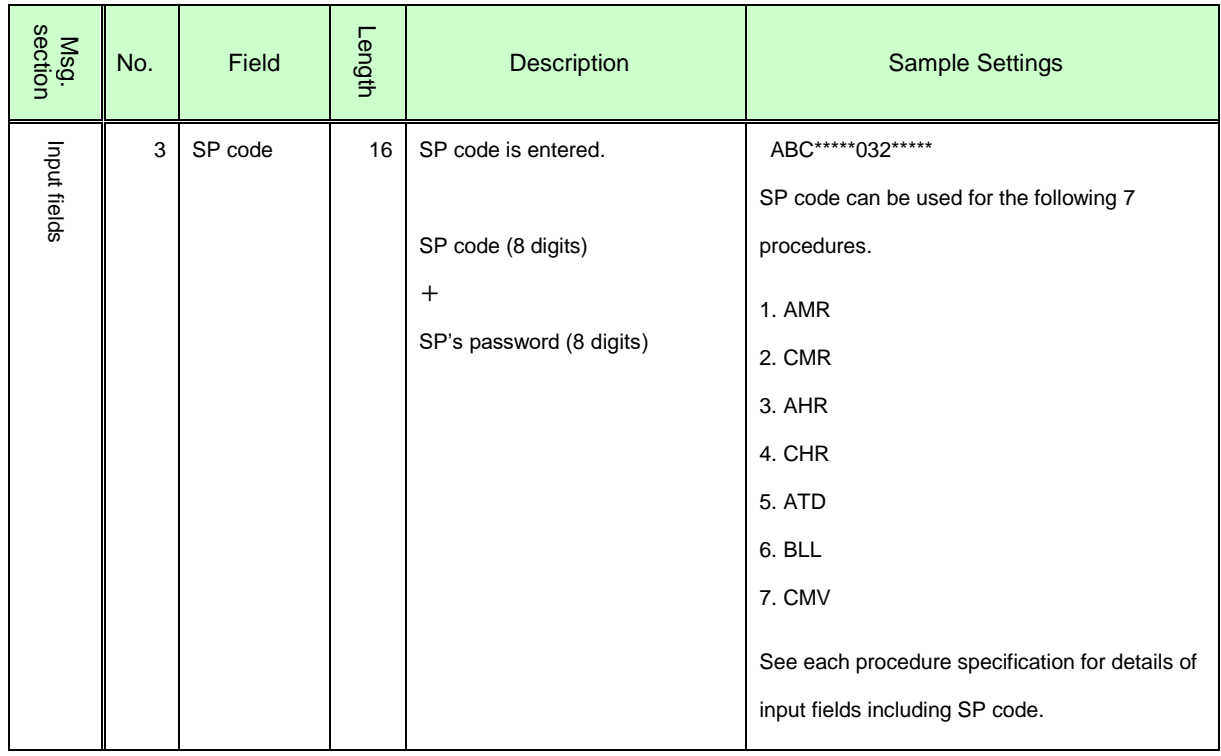

(\*1) The reserved areas are used to control system.

4.2 Output information in AFR Procedures (AMR, CMR, AHR, CHR, ATD, BLL, CMV) SP have no need to arrange output information from NACCS when sending it back to filer.

For your reference, fields and sample settings are shown in the following table;

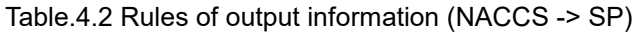

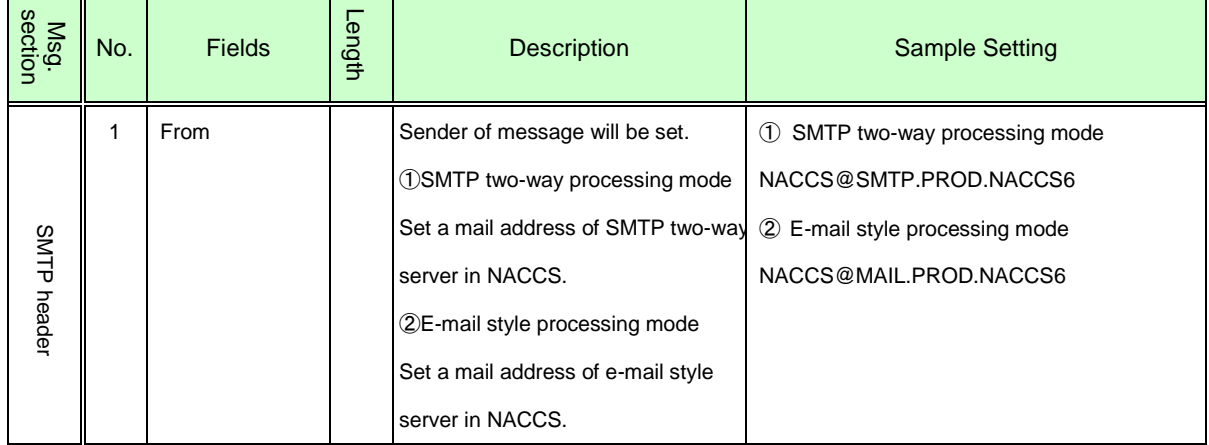

<sup>(\*2)</sup> See "3.5 Message control elements" in "NACCS EDI Specification" for details on Message Tag, Input Message ID and Index Tag.

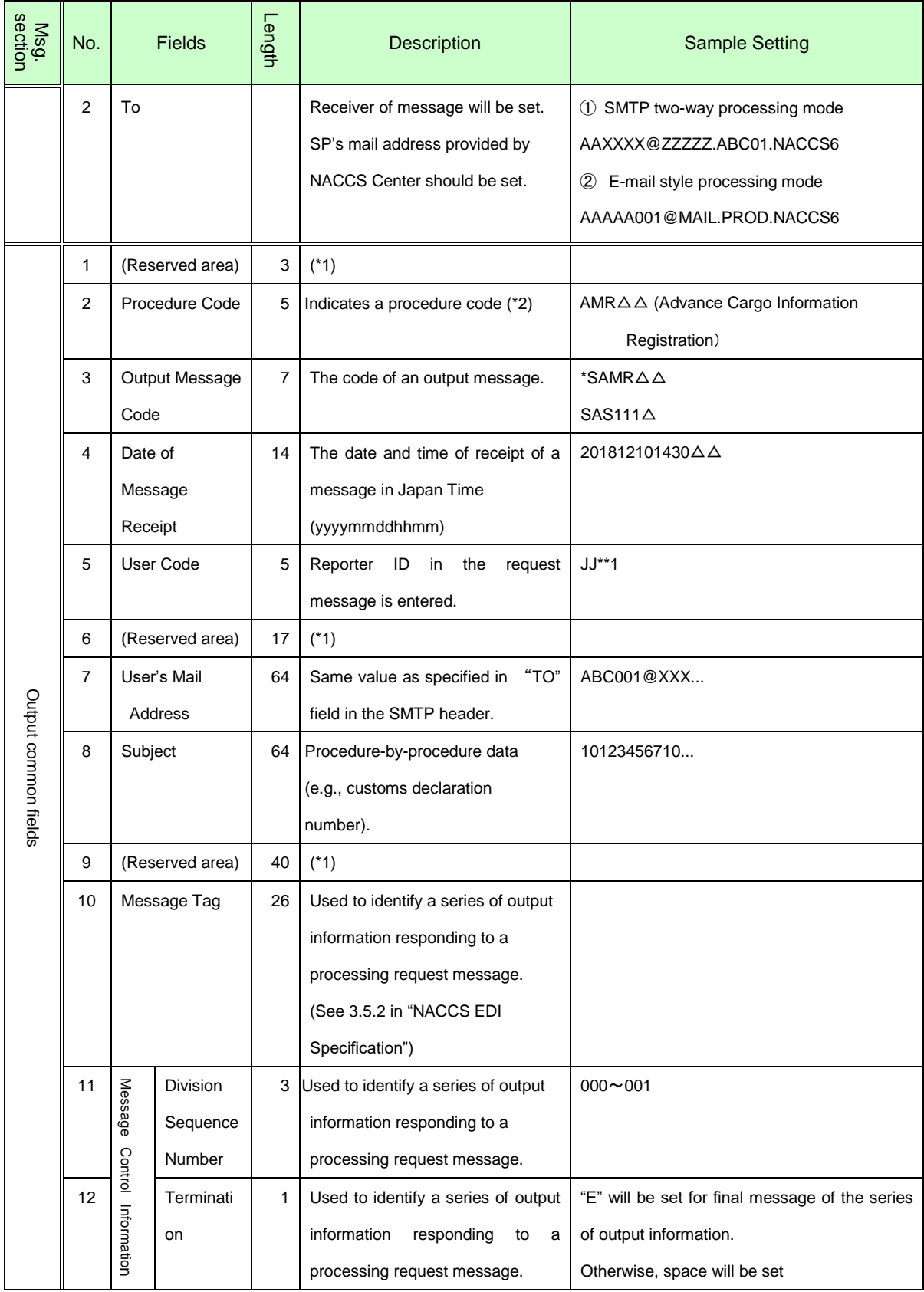

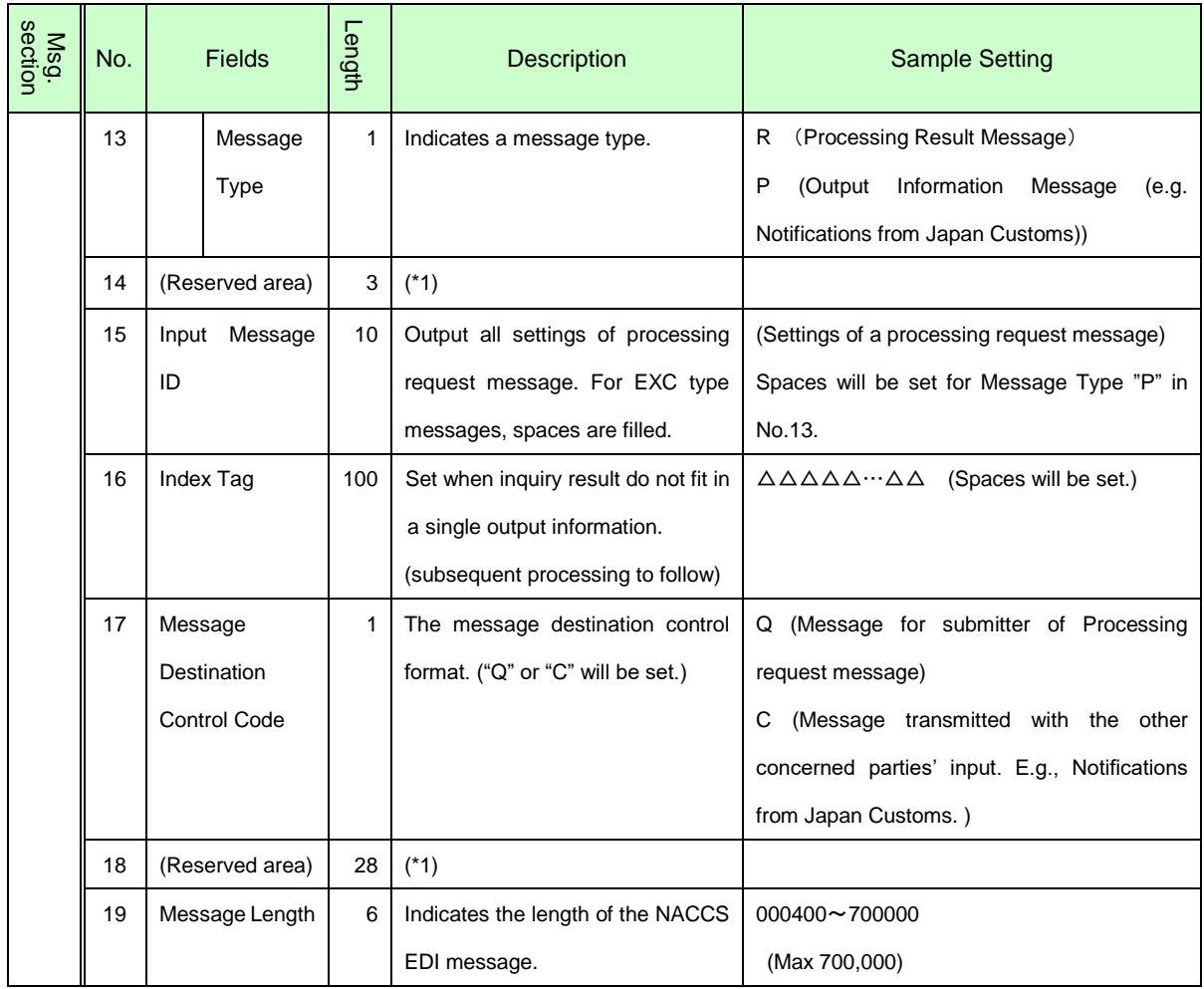

(\*1) The reserved areas are used to ensure proper system operation.

(\*2) There is no guarantee that a value in Procedure Code in the output common field is identical to a value of the same element in the input common field. A value in Procedure Code in the output common field may be different from a value specified in the corresponding processing request message. It is advisable to use Output Message Code, Message Tag, and Input Message ID fields to distinguish a message.

4.3 Request message in Inquiry Procedures (IML, IRI)

Unlike "4.1 Request message in AFR Procedures (AMR, CMR, AHR, CHR, ATD, BLL, CMV)", SP is required to add its own SP Code, instead of Reporter ID, to the Input Common Fields of Request message in Inquiry Procedures.

As there's no special field for setting Reporter's information, it is required to make use of Message Tag (No.8 of Input common fields) etc. when inquiring.

See the following table for the details of message arrangement rules on input common fields.

Table. 4.3 Message Arrangement rules of processing request message in Inquiry Procedures (SP -> NACCS)

| Msg.<br>section     | No.          | Field                         | Length | Description                                                                                                    | <b>Sample Settings</b>                                                                                                    |
|---------------------|--------------|-------------------------------|--------|----------------------------------------------------------------------------------------------------|----------------------------------------------------------------------------------------------------|
| SMTP header         | $\mathbf{1}$ | From                          |        | Set a sender of message.<br>SP's mail address provided by<br>NACCS Center should be set.                                                                                                    | <b>10SMTP</b> two-way processing mode<br>AAXXXX@ZZZZZ.ABC01.NACCS6<br>2 E-mail style processing mode<br>AAAAA001@MAIL.PROD.NACCS6                                                                                                    |
|                     | 2            | To                            |        | Set a receiver of message.<br><b>10 SMTP two-way processing</b><br>mode<br>Set a mail address of SMTP two-<br>way server in NACCS.<br>2E-mail style processing mode<br>Set a mail address of E-mail<br>style server in NACCS. | 1 SMTP two-way processing mode<br>NACCS@SMTP.PROD.NACCS6<br>2 E-mail style processing mode<br>NACCS@MAIL.PROD.NACCS6                                                                                                    |
| Input common fields | 1            | Processing<br>Control<br>Code | 3      | Set a processing control code.<br>(Spaces must be entered.)                                                                                                    | $\triangle \triangle \triangle$ (Spaces must be entered.)                                                                                                    |
|                     | 2            | Procedure<br>Code             | 5      | Set a procedure code for<br>identifying the procedure.                                                                                                    | IML△△ (Inquiry about registered MB/L-HB/L<br>List)                                                                                                    |
|                     | 3            | (Reserved<br>area)            | 21     | Spaces must be entered. (*1)                                                                                                    | $\Delta \Delta$ $\Delta$ (Spaces must be entered.)                                                                                                    |
|                     | 4            | User Code                     | 5      | SP Code (5 digits), Adding tail-<br>code depending on SP's                                                                                                    | PES**                                                                                                    |
|                     | 5            | User ID                       | 3      | processing mode (3 digits,<br>SMTP two-way  Y01 /E-mail<br>style  001), SP's password are<br>set to identify the SP                                                                                                    | Set the following tail code (3 digits) by service<br>provider depending on the processing mode<br>between NACCS and SP system;<br>E-mail style processing mode $\cdots$ 001<br>SMTP two-way processing mode  Y01<br>Output information will be sent to the mailbox<br>which matches the User Code and User ID set<br>in this field |

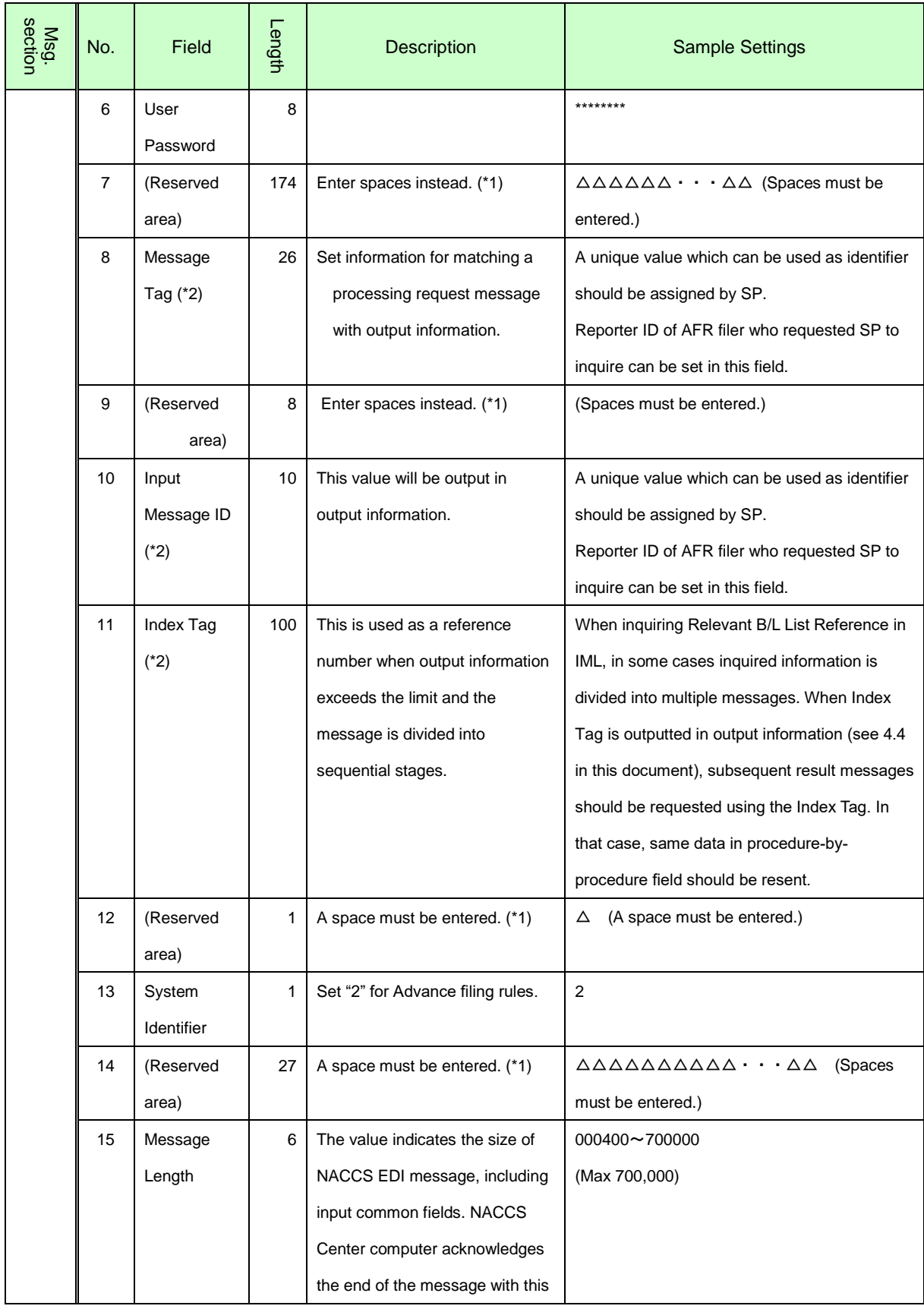

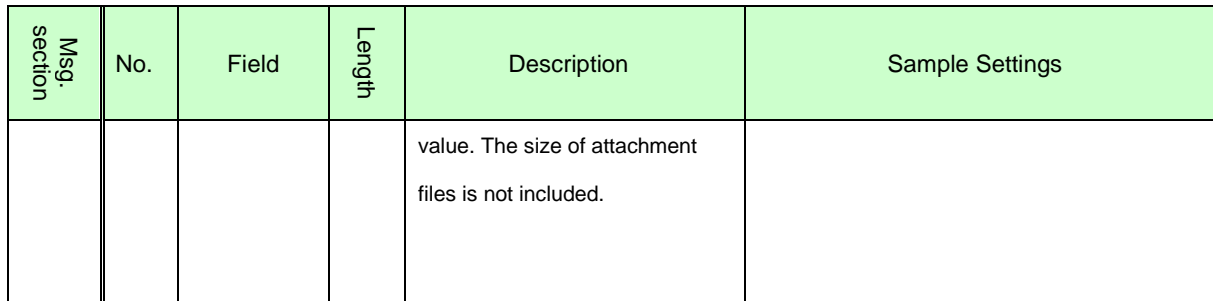

(\*1) The reserved areas are used to control system.

(\*2) See "3.5 Message control elements" in NACCS EDI Specifications for details on Message Tag, Input Message ID and Index Tag.

4.4 Output information in Inquiry Procedures (IML, IRI)

SP have no need to arrange output information from NACCS, however, SP needs to distribute the message with some message control elements to send it back to filer.

For your reference, fields and sample settings are shown in the following table;

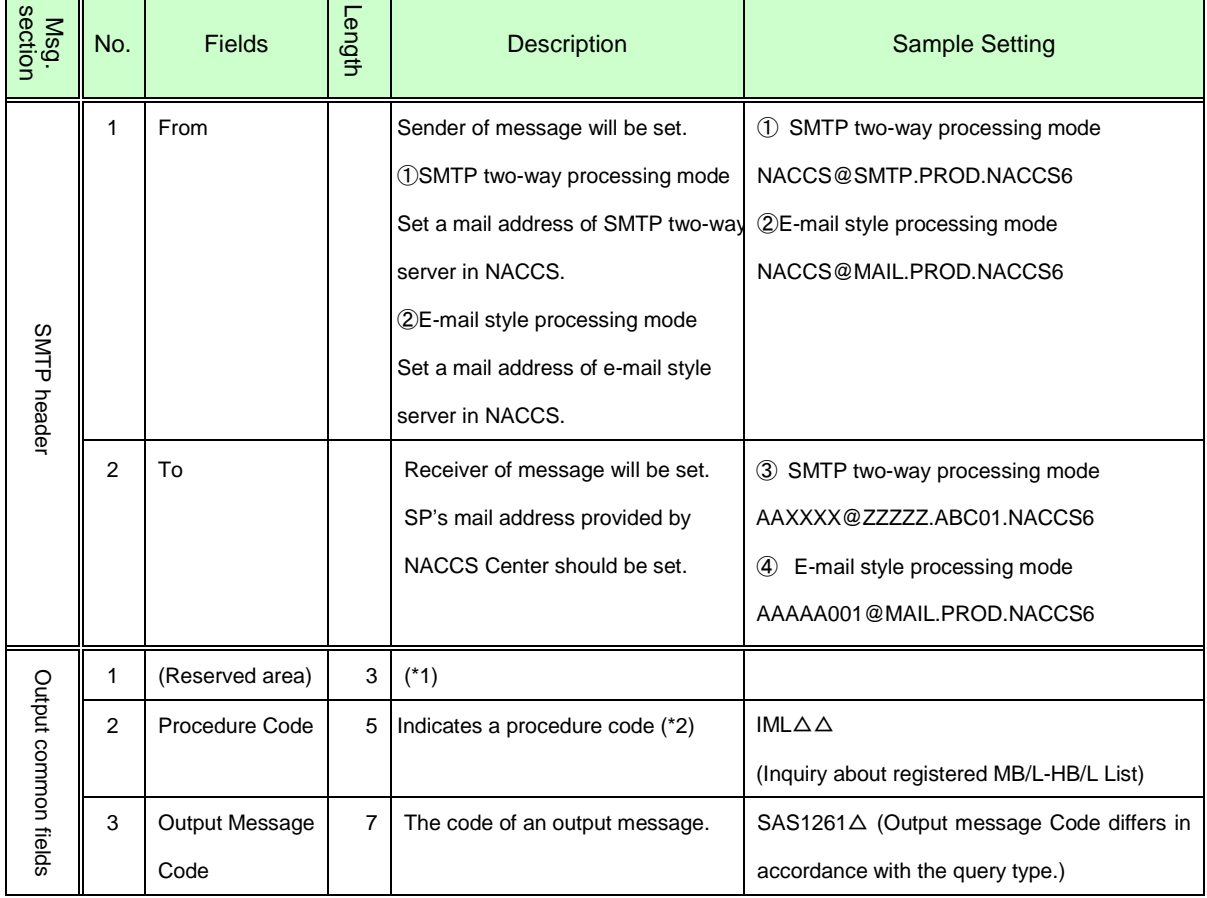

Table.4.4 Rules of output information (NACCS -> SP)

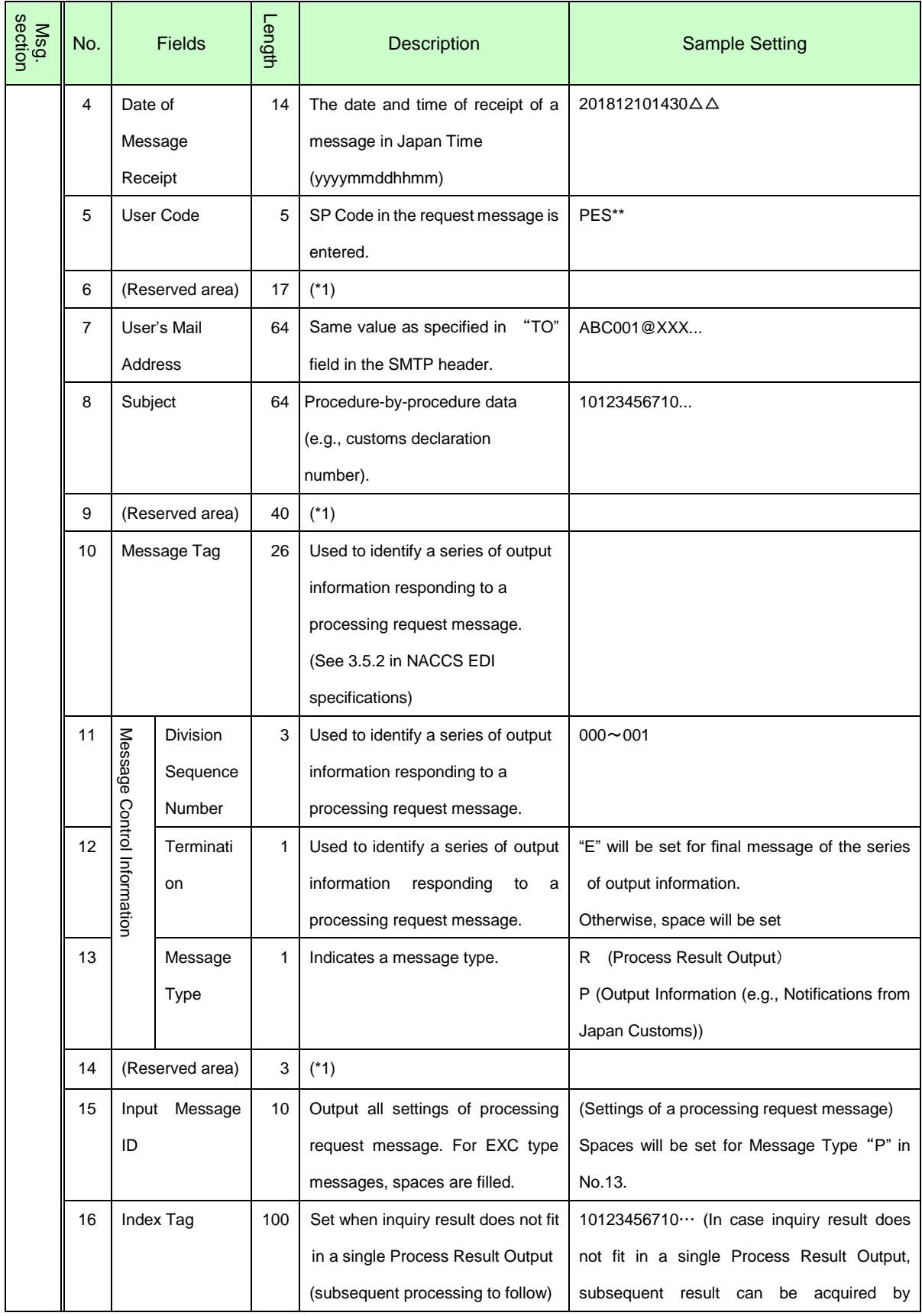

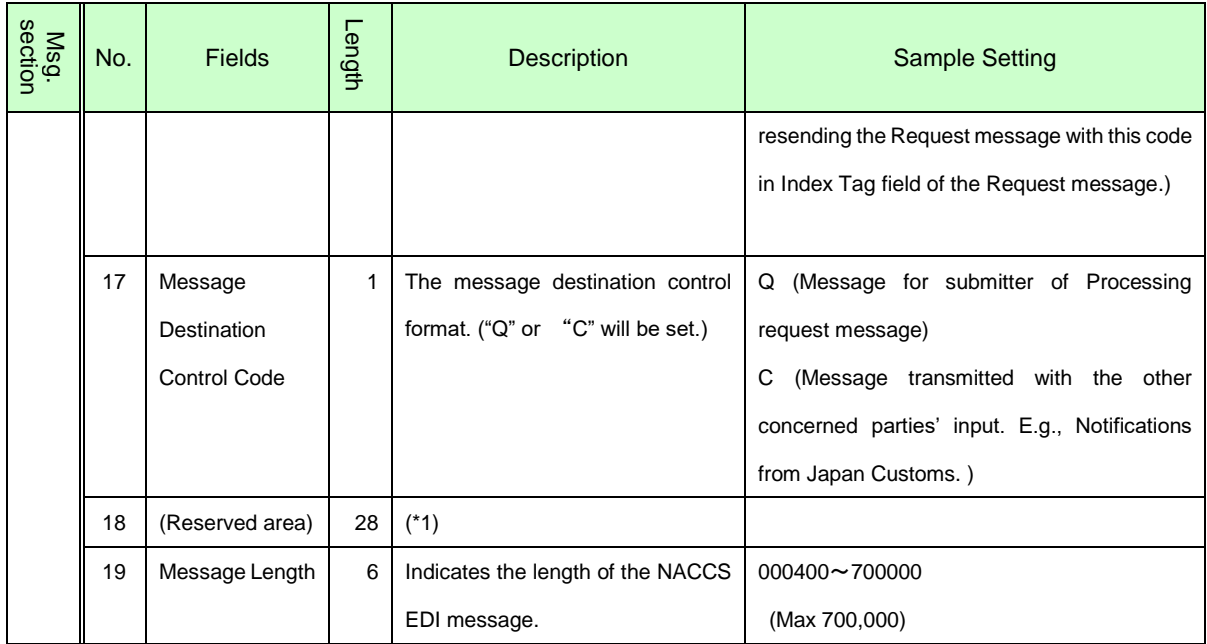

(\*1) The reserved areas are used to ensure proper system operation.

(\*2) There is no guarantee that a value in Process Code in the output common field is identical to a value of the same element in the input common field. A value in Process Code in the output common field may be different from a value specified in the corresponding processing request message. It is advisable to use Output Message Code, Message Tag, and Input Message ID fields to distinguish a message.

### 5. Security Measures

Security measures must be taken by SP so that NACCS's confidentiality, integrity and availability are ensured.

- 5.1 Qualification check
	- (1) Qualification to implement procedures

In NACCS, the Reporter ID and password, SP Code, which are issued and managed by NACCS Center, are utilized to authenticate the reporter qualified to implement procedures.

(2) Qualification to access to mailbox

In NACCS's e-mail style processing mode, in addition to (1) above, the mailbox ID and mailbox password issued and controlled by NACCS Center are utilized to authenticate the SP's system qualified to access the mailboxes.

5.2 Security requirements of SP's systems for connecting to NACCS Prior to connecting to the NACCS Center host, SP must ensure compliance with the security regulations prescribed by NACCS Center and report to NACCS Center on details of protective measures they have taken.

When protective measures SP have taken are deemed inadequate or inappropriate by NACCS Center, NACCS Center shall instruct SP to take remedial measures.

In the event that SP has not responded to NACCS Center's instructions to take remedial measures, or a SP's system have caused or may cause damage to NACCS, NACCS Center shall suspend the SP system's connection to NACCS unilaterally.

### (1) Security measures taken by SP

Table 5.1 Provision of Security Measures to be Implemented by SP

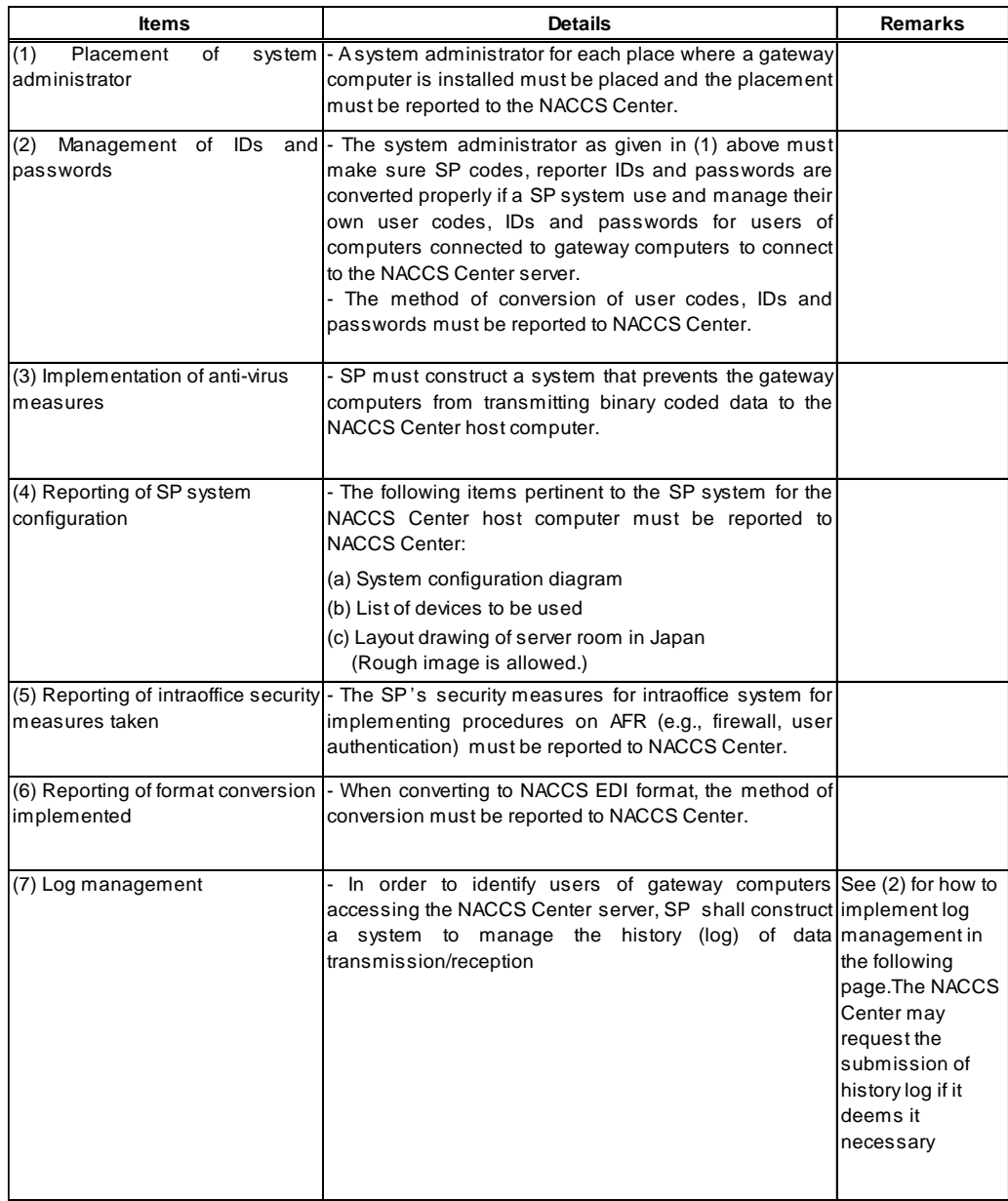

## (2) Log management

Log management for gateway connections shall be implemented as follows:

# [1] Items to be logged and retained

Of the messages transmitted and received by the NACCS Center server, the following items shall be logged and retained:

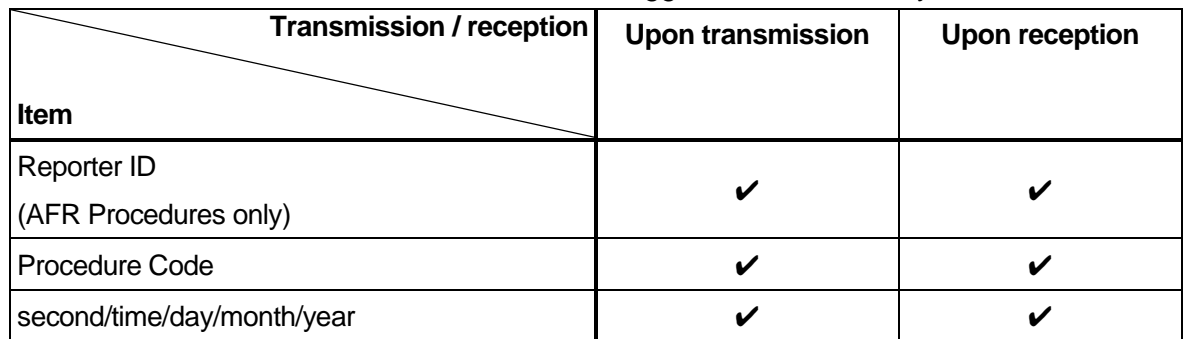

## Table 5.2 Items to Be Logged and Retained by SP

 $\checkmark$ : Required –: Not required

[2] Period of log retention

Logs shall be retained for a period of one (1) year.

[3] Location and method of log retention

Although SP can decide on the location and method of log retention by themselves, they must be able to promptly disclose retained logs to NACCS Center whenever they are requested to do so.

### 6. Connection Test

6.1 Outline of connection test

If any of the following is applicable, connection test predefined by NACCS Center must be conducted to test whether messages are successfully transmitted and received between the NACCS server and SP's system:

- A. Starting to connect to NACCS
- B. Need to check communication between the NACCS Center server and SP's system due to replacement of the hardware of the SP<sup>'</sup> s system or modifications of the software to the SP's system.
- C. Need to check operability of the SP's software following modifications made to the NACCS Center server's software
- (1) Details of connection test

### <Phase 1>

To ensure successful message communications (on NACCS-EDI rules)

To ensure SP's system can successfully receive inbound messages using "TCC" processed on the NACCS Center server.

For details regarding "TCC" (for conducting a NACCS-EDI level continuity test), refer to the Procedures Specification.

<Phase 2>

To ensure the user can implement procedures without error

- To ensure successful receipt of output information by the SP's system in response to the request for processing of pilot procedures transmitted by the NACCS Center server using NACCS Centerspecified settings (dummy data) or SP's own data
- (2) Implementation of connection test

Prior to conducting a connection test, those who wish to conduct a connection test have to fill out an application form and send it to NACCS Center.

NACCS Center will arrange a test date upon receipt of the application according to the processing mode chosen by the applicant and will inform the details to the SP.

- 6.2 Preparations required for connecting to NACCS
	- (1) Preparation for connection test

In applying for a connection test, the user needs to prepare the following hardware and software:

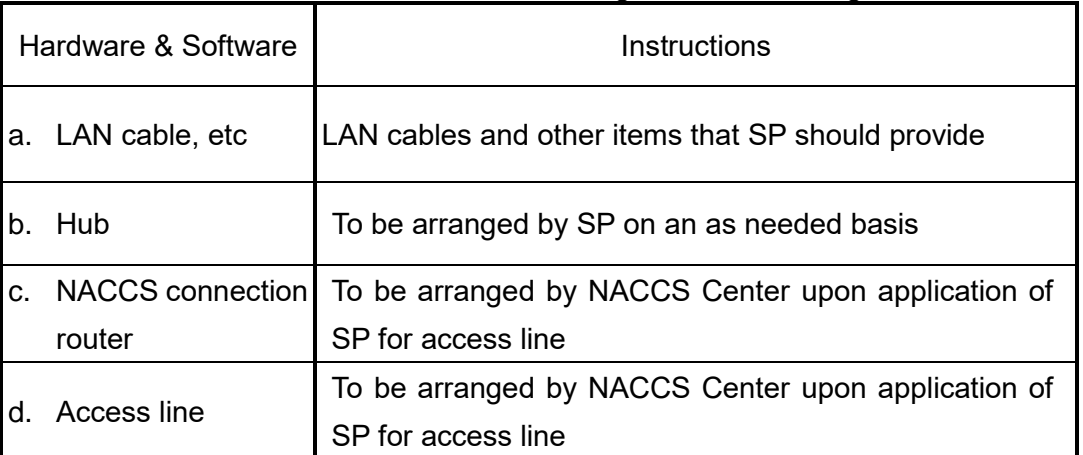

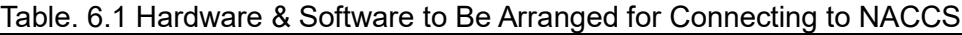

- (2) Cost for connection test
	- a. Access line charge (including NACCS connection router rental fee) Access line charges for connection tests shall be borne by SP.
	- b. Cost for communication wiring Possible costs for communication wiring to enable connection to NACCS shall be borne by SP.
	- c. Initial costs involved in preparatory steps including device installation shall be borne by SP.